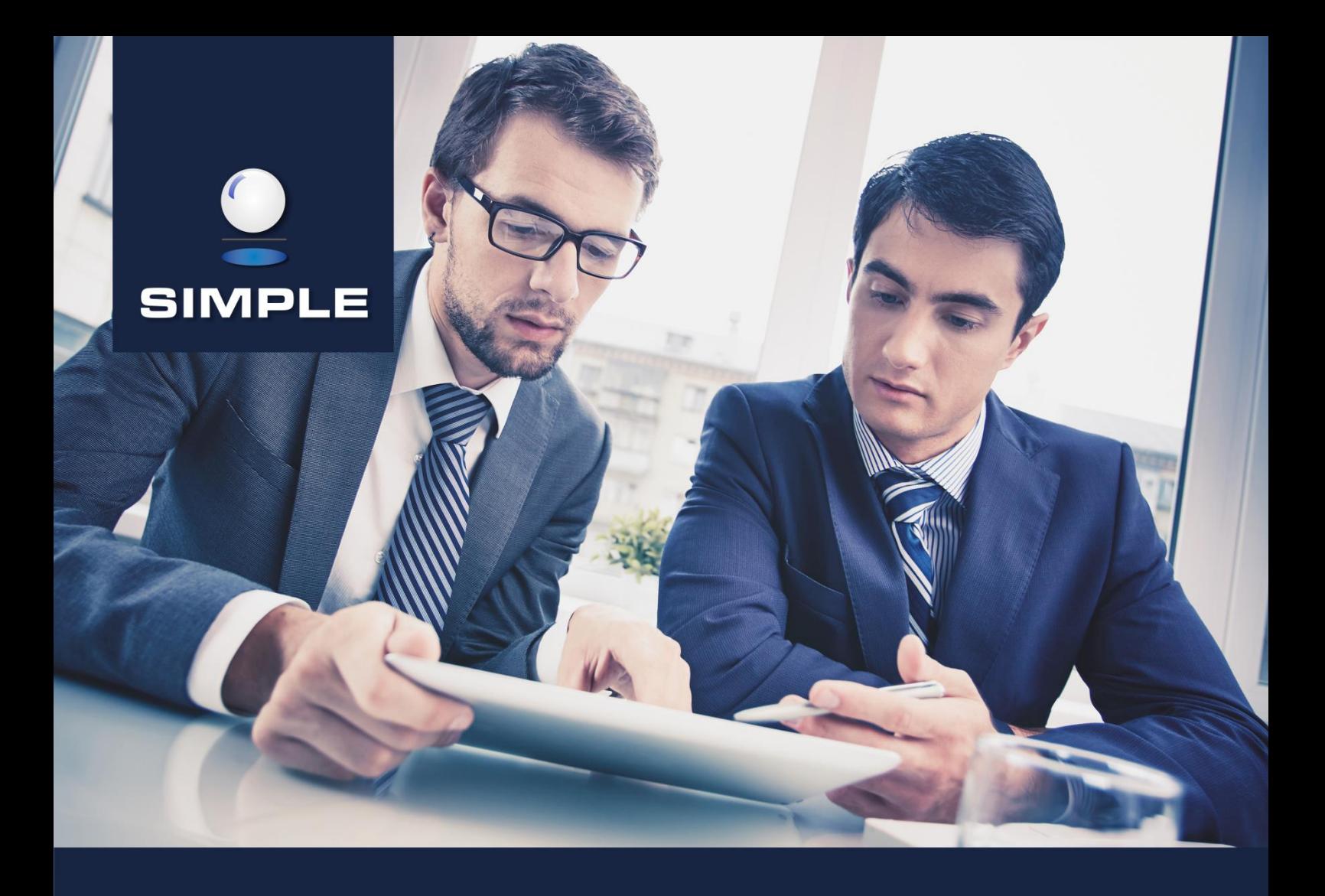

# O **PRZEWODNIK**

administratora i użytkownika systemu SYROP

# **SPIS TREŚCI**

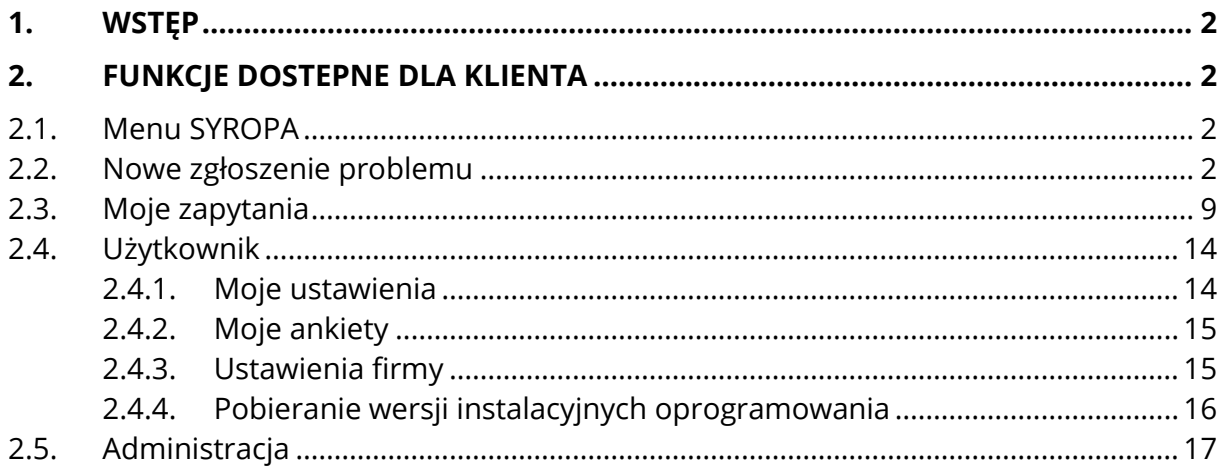

# <span id="page-2-0"></span>**1. WSTĘP**

SYROP pełni rolę podstawowego kanału komunikacji między klientami, pracownikami SIMPLE S.A., partnerami, testerami i podwykonawcami.

Każdy użytkownik SYROPA ma przypisaną co najmniej jedną z ról: klient, pracownik, podwykonawca, partner, tester.

Sposób wykorzystania SYROPA będzie przedstawiony w kontekście każdej z ról osobno.

# <span id="page-2-1"></span>**2. FUNKCJE DOSTEPNE DLA KLIENTA**

# <span id="page-2-2"></span>**2.1. Menu SYROPA**

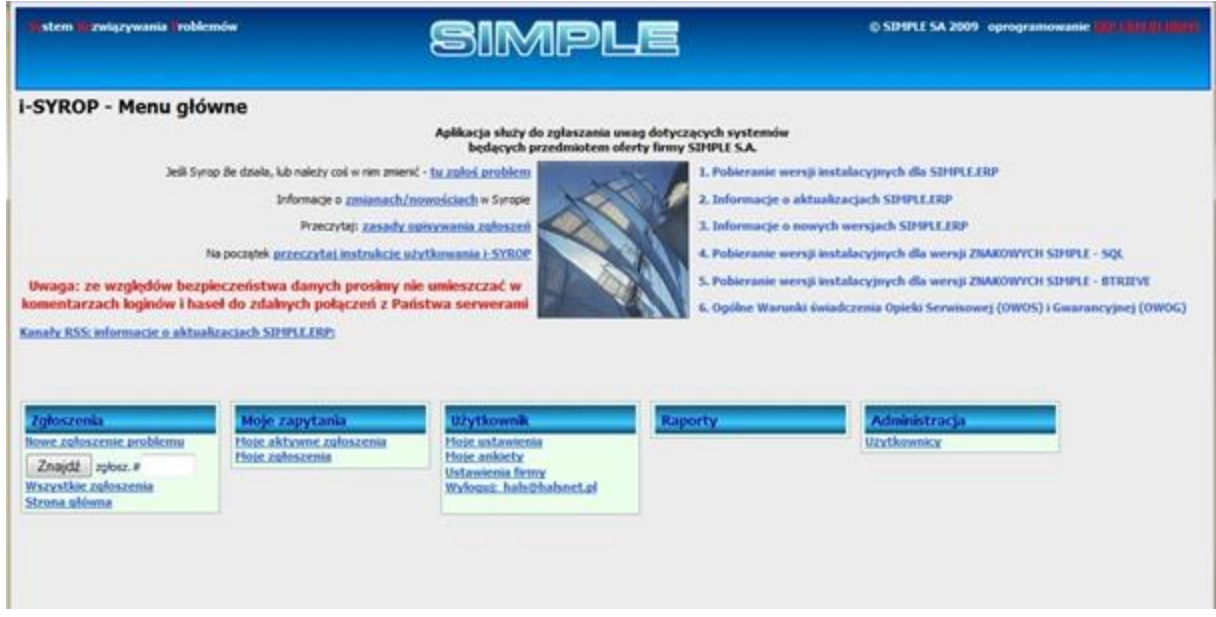

Rys.1.1 Menu główne SYROPA. Funkcje dostępne dla klientów

Polecenia dostępne w menu mają postać linków tekstowych w kolorze niebieskim. W dalszej części jest opis działania poszczególnych funkcji:

## <span id="page-2-3"></span>**2.2. Nowe zgłoszenie problemu**

Jeśli użytkownik o statusie "klient" reprezentuje więcej niż jedna firmę, musi najpierw wybrać z listy firmę, dla której będzie utworzone zgłoszenie (rys. 1.2).

|                   | stem <i>L związywania</i> roblemów                                     | SIMPLE           |  |  |
|-------------------|------------------------------------------------------------------------|------------------|--|--|
|                   | Zgłaszanie problemów oraz zamawianie usług                             |                  |  |  |
| Ident kontrabenta | Wybierz kontrahenta w imieniu którego chcesz zgłosić problem:<br>Nazwa | Miejscowość      |  |  |
| <b>HALS JK</b>    | "HALS" Jerzy Kuls                                                      | Warszawa         |  |  |
| <b>SimpleZI</b>   | SIMPLE S.A. - Zakład Informatyki Warszawa                              |                  |  |  |
| <b>SimpleDabG</b> | SIMPLE Sp. z o.o.                                                      | Dabrowa Górnicza |  |  |
|                   |                                                                        |                  |  |  |

Rys.1.2 Wybór kontrahenta

W kolejnym kroku pojawi się ekran wyboru produktu lub usługi **(rys.1.3**):

Na formularzu są dostępne dwie tabele:

- 1. tabela produktów licencjonowanych,
- 2. tabela usług związanych z produktami.

Tabela produktów licencjonowanych podlegających opiece lub gwarancji zawiera informacje o wszystkich produktach na których użytkowanie SIMPLE udzieliło licencji. Przy czym zgłaszanie problemów jest możliwe przez kliknięcie linku oznaczającego symbol produktu. Link jest aktywny, o ile nie minął termin ważności abonamentu i data ważności gwarancji. Z tabeli można się również dowiedzieć jakiemu rodzajowi opieki podlega dany produkt oraz który dział Simple zajmuje się obsługą tego rodzaju zgłoszeń .

| Zgłoś problem dot. produktów podlegających aktualnie opiece lub gwarancji:<br>Data ważności Data ważności Pierwsza linia<br>Wybierz produkt<br>Nazwa produktu<br><b>Nr licencii</b><br>Rodzaj opieki<br>abonamentu<br>kontaktu<br>qwarancji<br>{ERP}FK {SSV}FKV SIMPLE.ERP Finanse Ksi3gowo?? 22222222<br>2013-12-31<br>Datal Services<br>opieka serwisowa<br>2013-12-31<br>22222222 2013-12-31<br>(ERP) MT (SSV) MTV SD/PLE.ERP Majatek Trwaly<br>opieka serwisowa<br>2013-12-31<br>Dated Services<br>(ERP) OT (SSV) OTV SIMPLE ERP Obrot Towarowy<br>coleka servisowa<br>22222222 2013-12-31<br>2013-12-31<br>Daal Servisu<br>Zamówienie na usługe<br>Administracia serwerem i<br>W ramach usługi: aktualizacja oprogramowania, tworzenie i testowanie procedur<br>bezpieczeństwa, backupy danych, usuwanie błędów z bazy danych<br>bazami danych<br>Konsultacje dotyczące konfiguracji ERP, wydajności bazy danych, oraz innych ważnych<br>Konsultacje<br><b>TOY AW</b> |                          | Zgłaszanie problemów oraz zamawianie usług |  |  |  |  |  |  |  |
|----------------------------------------------------------------------------------------------------|--------------------------|--------------------------------------------|--|--|--|--|--|--|--|
|                                                                                                    |                          |                                            |  |  |  |  |  |  |  |
|                                                                                                    |                          |                                            |  |  |  |  |  |  |  |
|                                                                                                    |                          |                                            |  |  |  |  |  |  |  |
|                                                                                                    |                          |                                            |  |  |  |  |  |  |  |
|                                                                                                    |                          |                                            |  |  |  |  |  |  |  |
|                                                                                                    |                          |                                            |  |  |  |  |  |  |  |
|                                                                                                    |                          |                                            |  |  |  |  |  |  |  |
|                                                                                                    | Zoloszenia               |                                            |  |  |  |  |  |  |  |
| <b>Administracja</b><br><b>Użytkownik</b><br>Moje zapytania<br>Raporty                                                                                                    | Nove załoszenie problemu |                                            |  |  |  |  |  |  |  |
| Hoje aktywne zgłoszenia<br>Hoje ustawienia<br>Hoje zgłoszenia<br><b>Mole ankiety</b>                                                                                                    |                          |                                            |  |  |  |  |  |  |  |
| Znajdž zgłosz.e<br><b>Ustawienia firmy</b><br>Wylogut: hals@halsnet.ol                                                                                                    | Wszystkie zgłoszenia     |                                            |  |  |  |  |  |  |  |

Rys.1.3 Nowe zgłoszenie problemu: formularz dla klienta

Jeśli klient ma problem dotyczący produktu, którego nie dotyczy aktualna opieka serwisowa lub gwarancyjna, może zamówić usługę wybierając link z listy dostępnych usług. Obsługę tego rodzaju zgłoszeń w SIMPLE S.A. prowadzi Dział Usług (klient@simple.com.pl).

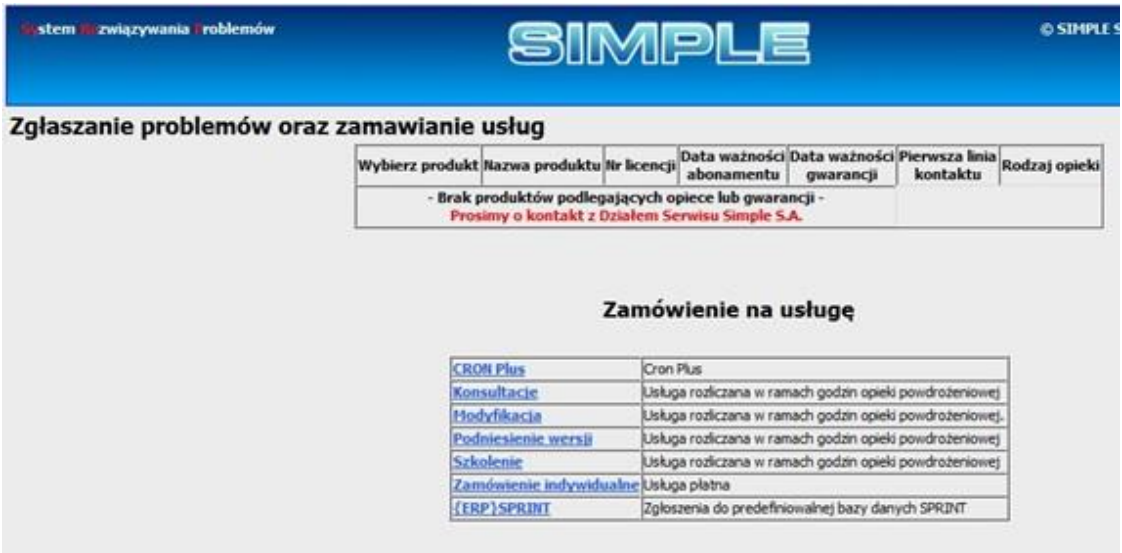

Jeśli kontrahent nie ma aktualnej opieki na żaden produkt, w tabeli produktów pojawi się tylko napis: "**Brak produktów podlegających opiece lub gwarancji" (rys.1.4).** 

Rys.1.4 Brak produktów podlegających opiece serwisowej

Po wybraniu produktu/usługi pojawia się formularz zgłoszenia jak na rys.**1.5.** Jeśli zgłoszenie dotyczy produktu z grupy "ERP" należy najpierw wybrać z listy wersję produktu, której dotyczy zgłoszenie. Po wybraniu wersji wypełnia się lista aktualizacji, z

której należy wybrać właściwy numer aktualizacji zainstalowanej dla danej wersji. Należy również określić moduł z listy, której pozycje odpowiadają poszczególnym funkcjonalnościom systemu SIMPLE.ERP.

# **UWAGA!:**

Numer wersji i aktualizacji dla SIMPLE.ERP można odczytać po uruchomieniu z menu: **Pomoc->Informacje**. Pojawi się okienko jak na **rys.1.6.**

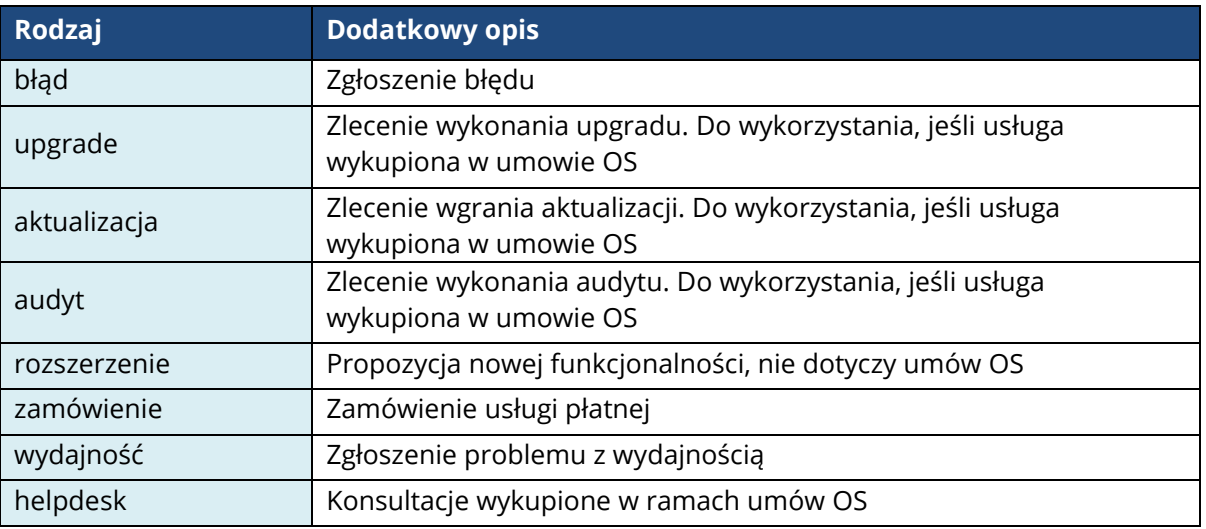

Kolejne pole wyboru to **Rodzaj zgłoszenia** (**tab.1.1**):

Tab.1.1 Rodzaje zgłoszeń

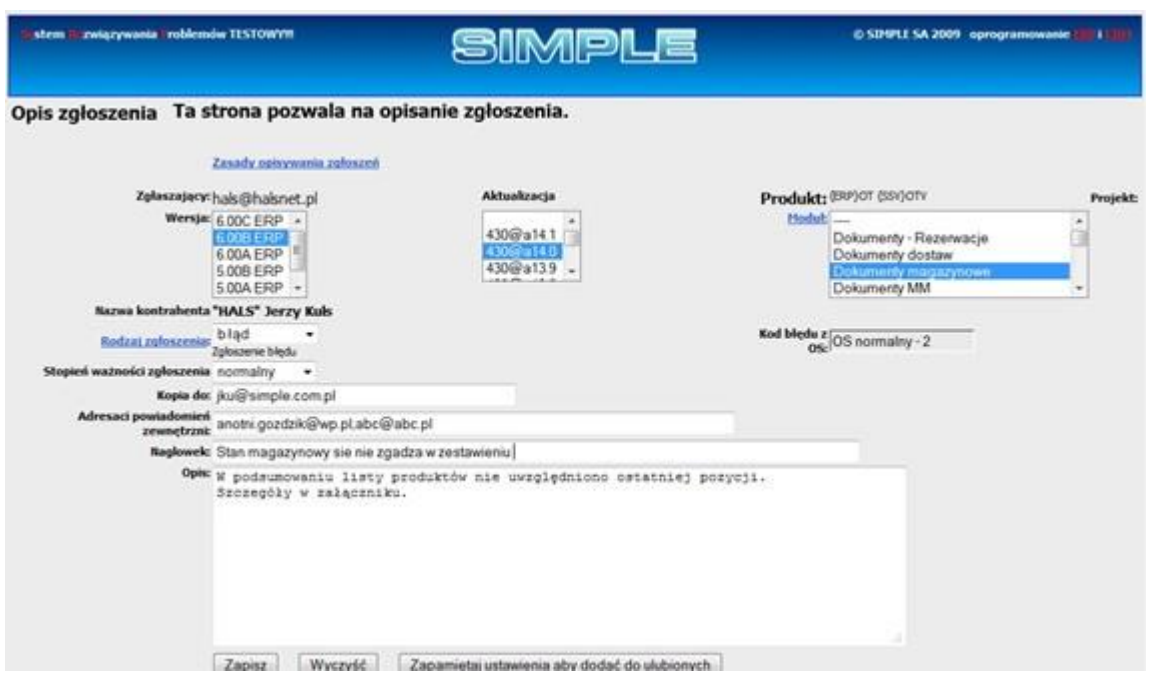

Rys.1.5 Edycja nowego zgłoszenia

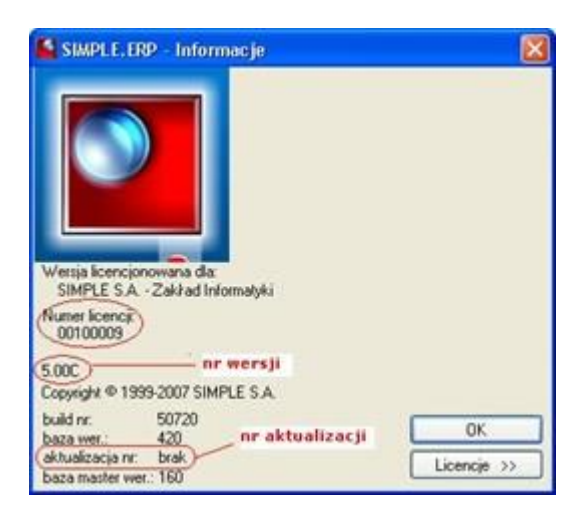

Rys.1.6 Informacje o produkcie SIMPLE.ERP

Jeśli z listy rodzajów zgłoszeń wybrano błąd, można również wybrać **stopień ważności zgłoszenia.**

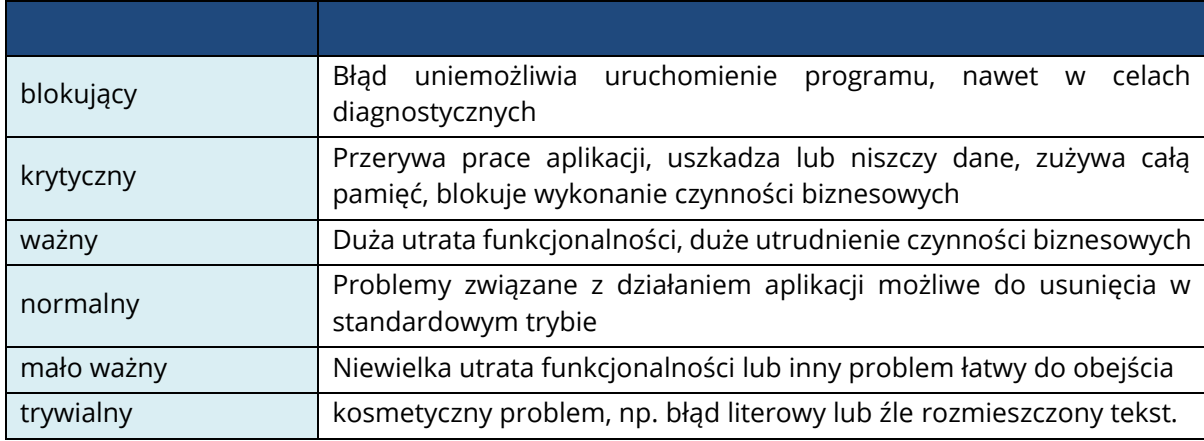

**Tabela nr 1.2** wyjaśnia znaczenie poszczególnych wartości na liście:

Tab. 1.2 Ważność zgłoszeń

Pole Kopia do pozwala określić listę e-maili użytkowników SYROPA, którzy będą otrzymywać powiadomienia e-mailem o istotnych zdarzeniach podczas obsługi tego zgłoszenia. Listę e-maili rozdziela się przecinkiem, np. [email1@abc.pl,](mailto:email1@abc.pl) [email2@wp.pl](mailto:email2@wp.pl) .

Pole **Adresaci powiadomień zewnętrzni** pozwala określić listę osób otrzymujących powiadomienia o obsłudze zgłoszenia, przy czym osoby te **nie muszą być użytkownikami SYROPA**. To znaczy – nie muszą mieć w Syropie konta użytkownika.

**Nagłówek to tytuł zgłoszenia,** w którym należy w krótki sposób opisać istotę zgłaszanego problemu.

Opis może być dowolnej długości tekstem, w którym należy opisać wszelkie okoliczności mogące ułatwić konsultantowi SIMPLE odtworzenie problemu na bazie testowej, w szczególności podać sekwencje zdarzeń prowadzących do wystąpienia błędu. W opisie **należy posługiwać się terminologią,** czyli **nazwami funkcjonalności i opcji występującymi w programie.**

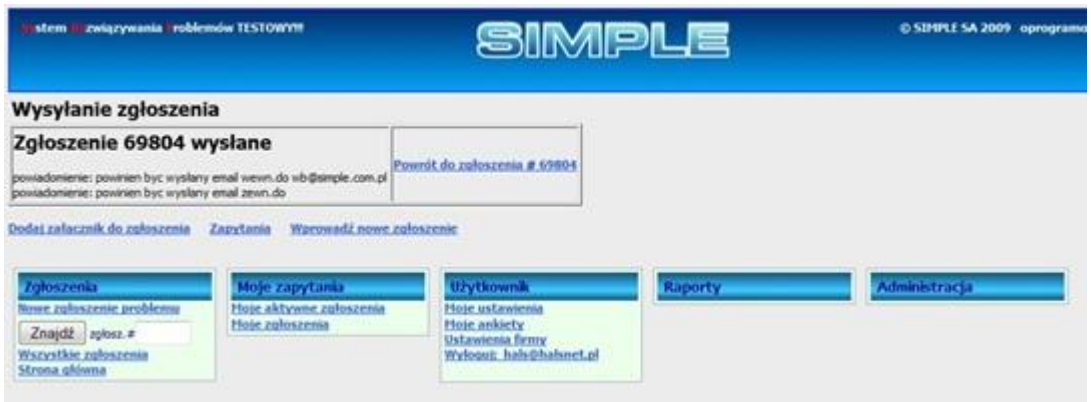

Rys.1.7 Zapis zgłoszenia

Po zapisaniu zgłoszenia w bazie za pomocą przycisku **Zapisz**, można wrócić do edycji zgłoszenia, uzupełnić opisy lub dodać załączniki pomocne w określeniu i rozwiązaniu problemu (rys.1.7). Załącznikami mogą być dowolne pliki w postaci dokumentów lub obrazków, np. zrzuty ekranu. Wielkość załącznika nie może przekraczać 10 MB.

Sposób dodawania załącznika ilustrują **rys.1.8 i 1.9.**

| Rozwiązanie:                                                                                 |                                                                 |                                      | Zgłosz, zamkniebe: 2012-12-21 12:01 | $-()$<br>Czas naprawy:                                      |  |  |  |  |
|----------------------------------------------------------------------------------------------|-----------------------------------------------------------------|--------------------------------------|-------------------------------------|-------------------------------------------------------------|--|--|--|--|
| Dotyczy firmy:                                                                               | "HALS" Jerzy Kuls (HALS JK                                      |                                      | ) Warszawa                          |                                                             |  |  |  |  |
|                                                                                              |                                                                 |                                      |                                     | Sprawdż ważność kcencji                                     |  |  |  |  |
|                                                                                              | Zgłosił: hals@halsnet.pl (Jerzy Kuls) HALS_3K tel: 22/812 58 98 |                                      |                                     | Koordynator Dz.Usług:                                       |  |  |  |  |
| Zgłaszający - przedst.klienta:                                                               |                                                                 |                                      |                                     |                                                             |  |  |  |  |
| Przystriał:                                                                                  | wb@simple.com.pl (Wajdech Barlkowski)                           |                                      |                                     |                                                             |  |  |  |  |
|                                                                                              | Kopia do (Cc): jku@simple.com.pl                                |                                      |                                     | Otrzymujący powiadomienia: anotni gozdziki@wp.pl.abc@abc.pl |  |  |  |  |
| Nagłówek:                                                                                    | Stan magazynowy sie nie zgadza w zestawieniu                    |                                      |                                     |                                                             |  |  |  |  |
| Slowa kluczowe:                                                                              |                                                                 |                                      |                                     |                                                             |  |  |  |  |
| Zgłoszenie 69804 zależy od:                                                                  |                                                                 | Zgłoszenie 69804 błokuje zgłoszenie: |                                     | Pokaż drzewo zależności                                     |  |  |  |  |
| nazwa pliku<br>Załącznik                                                                     | Rozmiar [kB]                                                    | Data - typ                           | <b>Akcia</b>                        |                                                             |  |  |  |  |
| Dodaj załącznik (podać ekraru, log biędów, etc.) Gdzie znalezić log błedów i wersie systemu? |                                                                 |                                      |                                     |                                                             |  |  |  |  |
| Clover                                                                                       |                                                                 |                                      |                                     | Zgłoszenie otwarte: 2013-01-31 12:28                        |  |  |  |  |

Rys.1.8 Dodawanie załącznika na formularzu edycji zgłoszenia

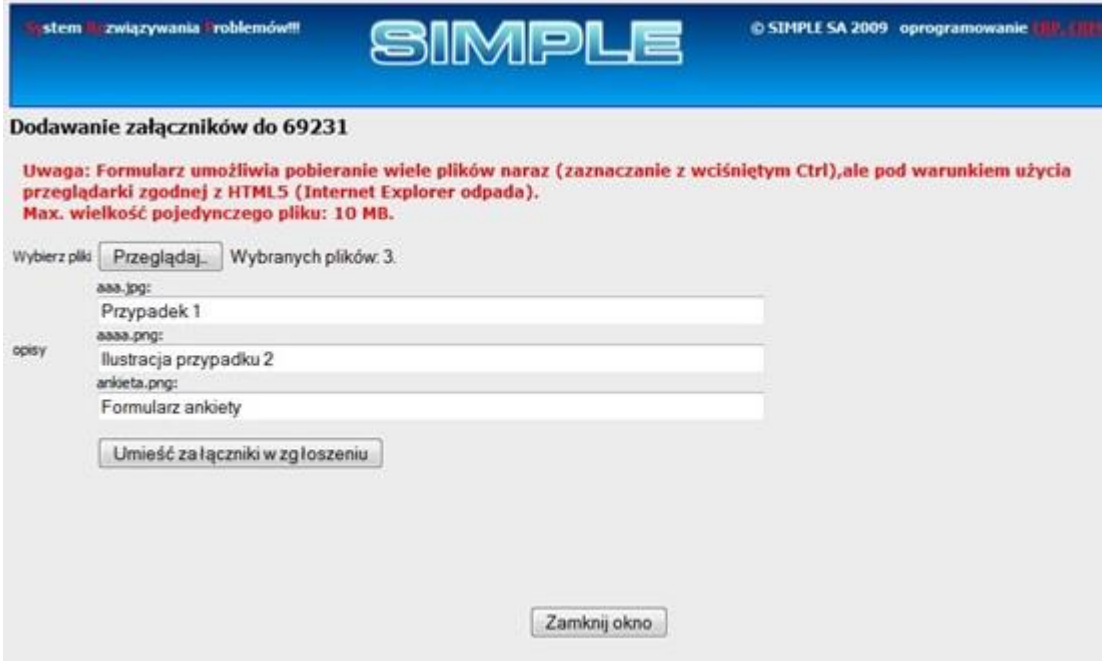

Rys. 1.9 Formularz opisu załączników do zgłoszenia

W przypadku, jeśli użytkownik posługuje się przeglądarką zgodną z **HTML5**, może jednocześnie dodać wiele załączników. Na formularzu **rys.1.9** pojawia się wtedy odpowiednia liczba pól do opisu ich zawartości. **Internet Explorer** w wersjach starszych niż **11 nie udostępnia metody dołączania wielu plików** naraz.

Stan realizacji zgłoszenia jest określony przez różne parametry. Podstawowym z nich jest status.

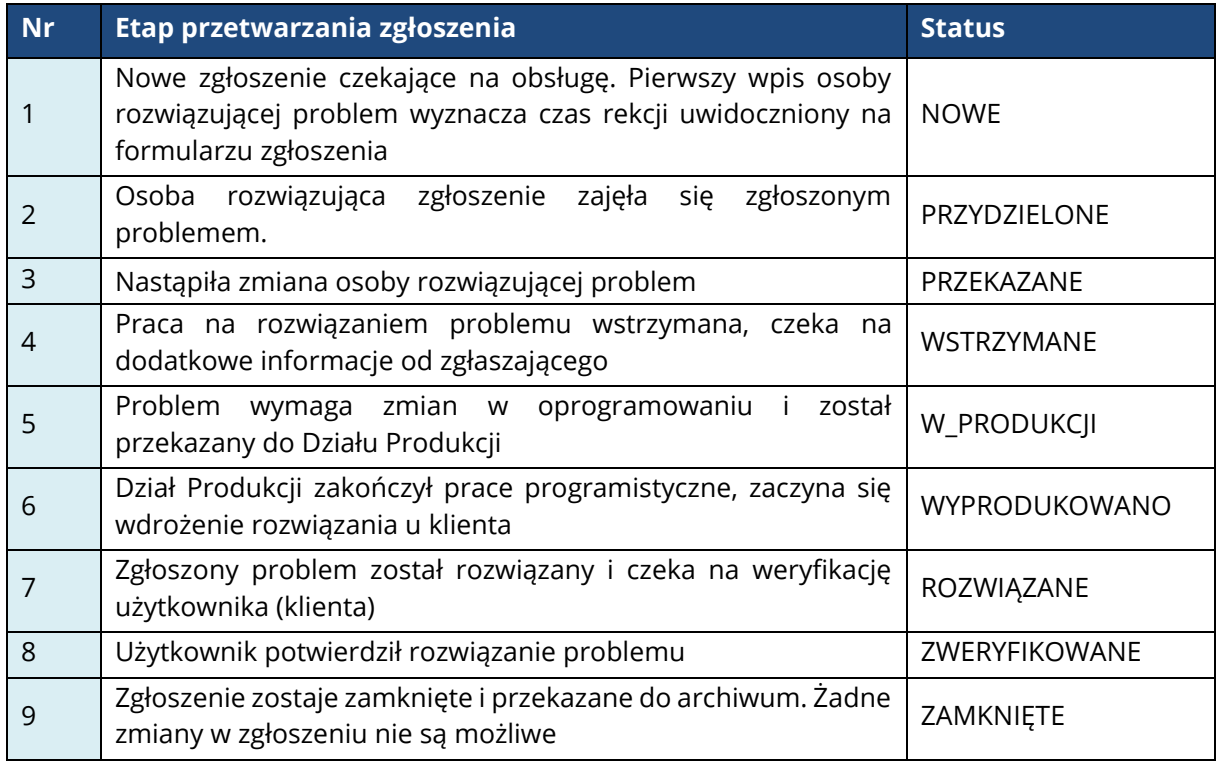

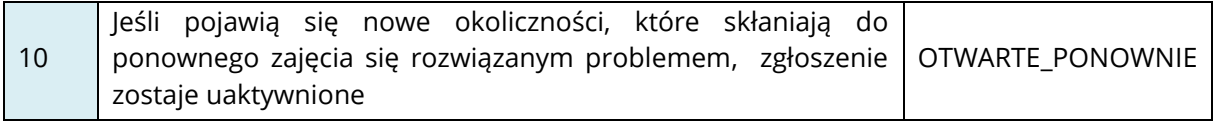

Tab. 1.3 Statusy zgłoszeń

Do statusu "ROZWIĄZANE" dołącza się sposób rozwiązania problemu. Informuje o tym wartość pola **"Rozwiązanie"**. Dopuszcza się takie wartości jak w **tab.1.4.**

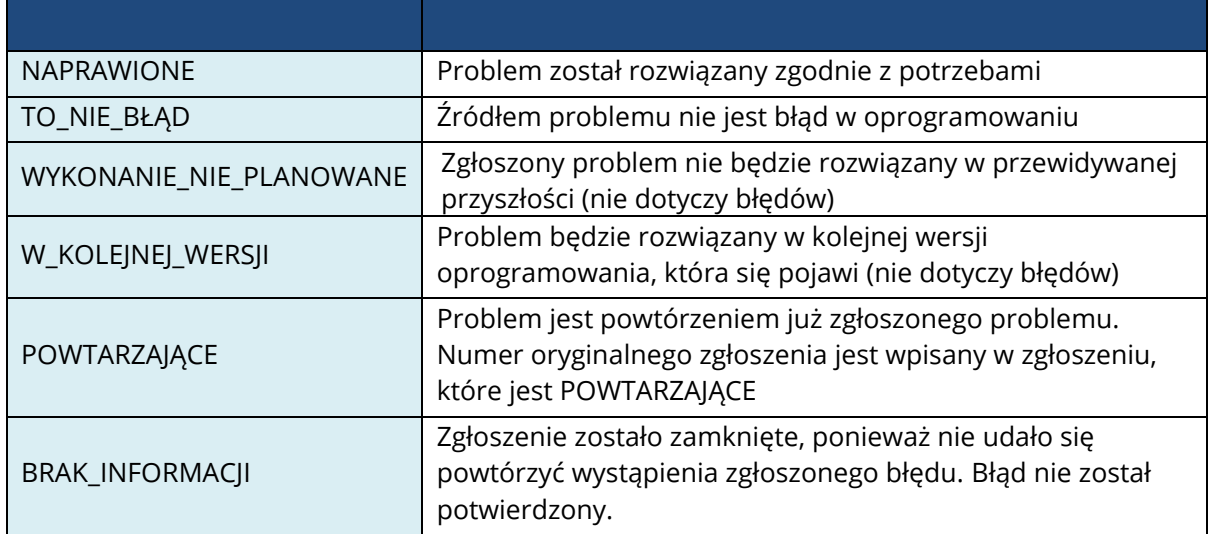

Tab. 1.4 Rodzaje rozwiązań

## <span id="page-9-0"></span>**2.3. Moje zapytania**

Każdy użytkownik SYROPA ma na stałe w menu dwa zapytania dające w wyniku listy zgłoszeń:

- 1. Moje aktywne zgłoszenia
- 2. Moje zgłoszenia.

**Moje aktywne zgłoszenia** daje listę wszystkich zgłoszeń firm, w których aktualny użytkownik jest zgłaszającym lub wykonawcą, o statusie NOWE, PRZYDZIELONE, PRZEKAZANE, OCZEKUJĄCE, W\_PRODUKCJI, WYPRODUKOWANE i OTWARTE\_PONOWNIE**.**

Moje zgłoszenia daje listę wszystkich zgłoszeń danej firmy, w których aktualny użytkownik jest zgłaszającym lub wykonawcą, niezależnie od statusu.

Większe możliwości wyszukiwania zgłoszeń ma opcja menu **Wszystkie zgłoszenia**.

Po uruchomieniu tej funkcji pojawia się formularz, na którym można przez odpowiednie wypełnienie pól ustawić dowolny filtr na listę wszystkich zgłoszeń należących do danej firmy.

Zapytanie sformułowanie przez wypełnienie pól filtra danych można zapamiętać pod dowolna nazwą, a nawet dodać do menu SYROP "Moje zapytania" i uruchamiać jako zestawienie danych jednym kliknięciem myszy.

Poniżej opisano znaczenie i sposób użycia standardowych pól formularza.

| Wyszukiwanie zgłoszeń<br><b>Status</b>          | Rozwiązanie |                                     |   |        | Priorytet Rodzaj błędu |                                     | Ważność błędu |                         |  |
|-------------------------------------------------|-------------|-------------------------------------|---|--------|------------------------|-------------------------------------|---------------|-------------------------|--|
| <b>NFW</b><br><b>ASSIGNED</b>                   | ٠           | <b>FIXED</b>                        | × | 9<br>8 | $\sim$                 | blad<br>upgrade                     |               | blokujący<br>krytyczny  |  |
| <b>WAITING</b><br>PRZEKAZANE                    |             | <b>INVALID</b><br><b>WONTFIX</b>    | Ħ | 6      | E                      | aktualizacja<br>helpdesk            | Ξ             | ważny<br>normalny       |  |
| W PRODUKCJI<br>WYPRODUKOWANO<br><b>REOPENED</b> | ٠           | LATER<br><b>REMIND</b><br>DUPLICATE |   | 5<br>4 | ٠                      | audyt<br>rozszerzenie<br>zamówienie |               | mało ważny<br>trywialny |  |

Rys. 1.10 Obsługa filtra wyszukiwania zgłoszeń

Pola **Status, Rozwiązanie, Priorytet, Rodzaj błędu, Ważność błędu** obsługiwane są przez listy typu **"multiselect"**, na których można wybrać wiele wartości przy wciśniętym klawiszu **Ctrl**.

Należy zwrócić uwagę, że tylko trzy wartości statusów **(RESOLVED, VERIFIED, CLOSED**) można łączyć z wartościami listy rozwiązań. Dla pozostałych statusów rozwiązania nie mają ustawionej wartości.

| Użytkownik 1: |                                                                             | Użytkownik2:                                                              |                       |  |  |
|---------------|-----------------------------------------------------------------------------|---------------------------------------------------------------------------|-----------------------|--|--|
| email: hals   | dopasuj jako fragment                                                       | emal:                                                                     | dopasui jako fragment |  |  |
|               | v zgłaszający lub wykonawca lub kontrola jakości lub CC lub dodał komentarz | polaszający lub wykonawca lub kontrola jakości lub CC lub dodał komentarz |                       |  |  |

Rys.1.11 Obsługa filtra wyszukiwania danych – użytkownik

Pola **Użytkownik1, Użytkownik2** pozwalają wyszukać zgłoszenia, w których jeden lub dwóch użytkowników ma przypisane jedną lub wiele ról, takich jak zgłaszający, wykonawca, kontroler jakości, otrzymujący powiadomienia (CC), lub jest autorem komentarza do zgłoszenia.

W polu e-mail można wpisać e-mail lub jego część, która będzie tekstem służącym do wyszukania listy użytkowników, których loginy spełniają warunek określony w polu wyboru określonym tytułem **Dopasuj jako**.

Tekst wpisany w pole e-mail może być m.in. wyrażeniem regularnym (wyr. regularne) lub zaprzeczeniem wyrażenia regularnego (oprócz wyr. regularnego). Reguły tworzenia wyrażeń regularnych wykraczają poza zakres niniejszej dokumentacji. Szczegóły można znaleźć w Internecie i w licznych publikacjach.

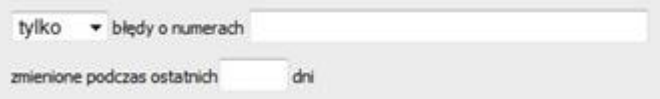

Rys.1.12 Obsługa filtra wyszukiwania danych

Kolejne pole na filtrze pokazuje **rys. 1.12.** Można zdefiniować listę numerów zgłoszeń oddzielonych przecinkami (np. 12500, 13000, 35000) z których filtr wyszukiwania wybierze tylko te, w których było cokolwiek zmienione w ciągu ostatnich X dni, których liczbę definiuje użytkownik. Zmieniając wybór "tylko" na "pomiń" można tym warunkiem wykluczyć z ogólnej listy zgłoszeń wybrane zgłoszenia zmienione w zdefiniowanym okresie czasu.

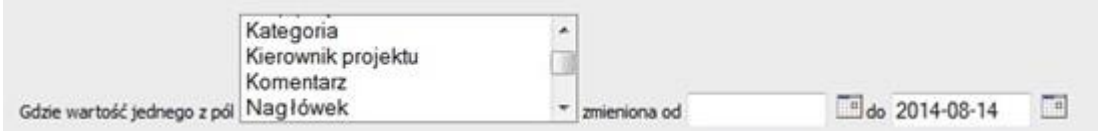

Rys. 1.13 Filtr wyszukiwania zmienionych pół w zgłoszeniu

Rys. 1.13 pokazuje możliwość wyboru takich zgłoszeń, w których wartość jednego lub więcej pól danych dostępnych w edycji zgłoszenia, została zmieniona w określonym zakresie czasu.

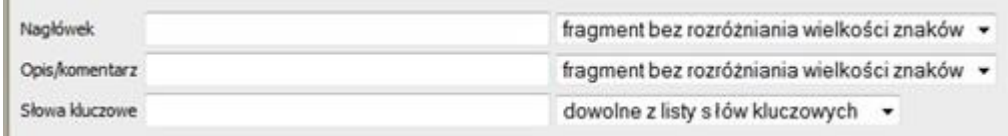

Rys.1.14 Wyszukiwanie zgłoszeń zawierających określone teksty lub wyrazy

Rys. 1.14 pokazuje możliwość wyszukiwania zgłoszeń, które w polach Nagłówek, Słowa kluczowe lub w komentarzach zawiera wskazany tekst, albo jedno lub wszystkie słowa (występujące gdziekolwiek w tekście danego pola), lub wskazany tekst może być wyrażeniem regularnym (lub zaprzeczeniem wyrażenia regularnego) dopasowywanym do zawartości przeszukiwanych pól w zgłoszeniach.

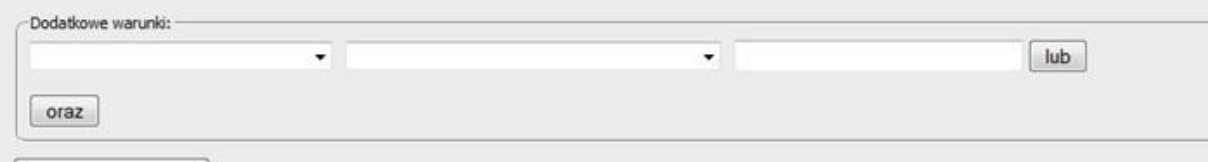

Rys. 1.15 Tworzenie dodatkowych warunków logicznych w zapytaniu

Rys. 1.15 pokazuje możliwość tworzenia dodatkowych warunków logicznych dodawanych według reguły**: (war.1 lub war.2 lub itd.)** oraz **(war.3 lub war.4 lub itd.)** oraz itd.

Każdy warunek składa się z wyboru nazwy pola, wyboru sposobu porównania wartości oraz pola do wpisania wartości.

Spośród wartości do wyboru sposobu porównania wyjaśnienia wymagają następujące pozycje:

- **"zmienione przed"** w pole wartości należy wpisać datę. Warunek oznacza: pole, którego wartość zmieniono przed wpisaną datą.
- **"zmienione po"** w polu wartości powinna być data. Warunek oznacza: pole, którego wartość została zmieniona po wpisanej dacie.
- **"zmienione na"** w polu wartość powinna być wpisana wartość pola, która była kiedykolwiek przypisana do pola w wyniku zmiany
- **"zmienione przez"** w polu wartość powinien być wpisany email (login) użytkownika, który kiedykolwiek w danym zgłoszeniu zmienił wartość tego pola.

Sformułowane zgodnie z opisanymi powyżej regułami zapytanie można następnie wykonać lub zapamiętać zgodnie z **rys. 1.16**

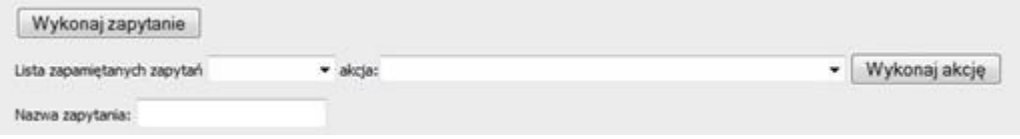

Rys. 1.16 Działania na danych wpisanych do formularza wyszukiwania zgłoszeń

Po wypełnieniu wybranych pól formularza można zapytanie wykonać naciskając klawisz **Wykonaj zapytanie**. Można również wypełniony formularz zapamiętać w celu późniejszego wykorzystania. W tym celu należy wybrać z listy akcję **"Zapisz zawartość formularza pod nazwą",** wpisać unikalną nazwę dla zapytania i nacisnąć klawisz Wykonaj akcję. W wyniku na liście zapamiętanych zapytań pojawi się nowe zapytanie o wybranej nazwie. Jeśli wybrana nazwa była wcześniej wykorzystana (była na liście zdefiniowanych zapytań) poprzednia wartość zapytania będzie nadpisana nową zawartością formularza.

Z listy zdefiniowanych można wybrać dowolne zapytanie i wykonać akcję **"Wczytaj wybrane zapytanie".** W wyniku formularz wyboru danych zostanie wypełniony danymi pobranymi z wybranego zapytania. Zapytania znajdujące się na liście można również usuwać z bazy lub skopiować pod inną nazwą.

Wybrane zapytania istniejące w bazie można dodać jako nowe pozycje do menu "Moje **zapytania".** Robi się to za pomocą funkcji menu "Moje ustawienia => Ustawienia **menu"** zgodnie z **rys. 1.17.**

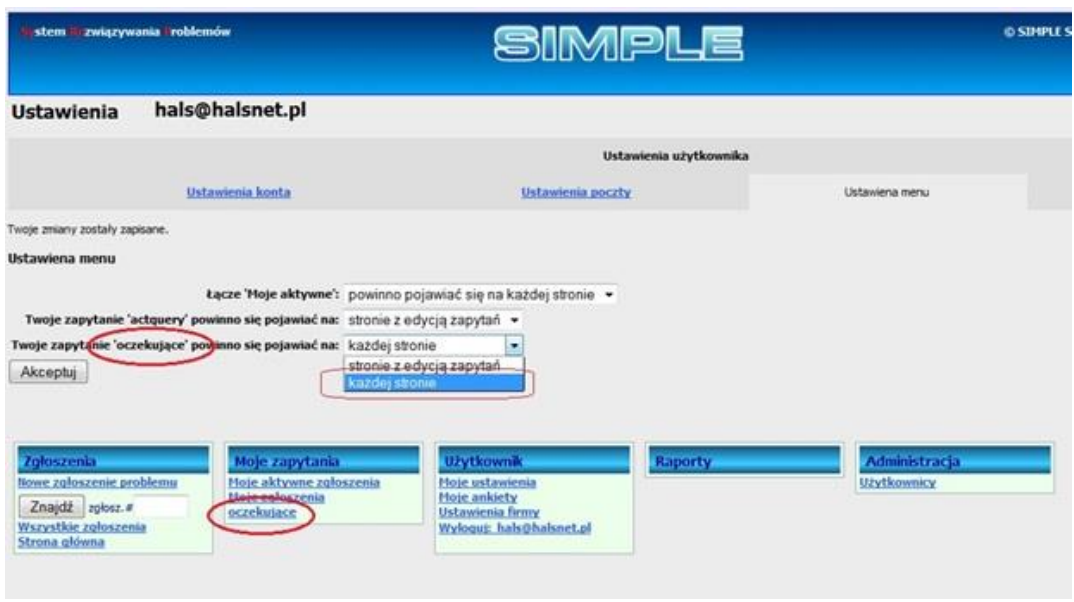

Rys.1.17 Wstawianie zdefiniowanego zapytania do menu SYROPA

Jeśli użytkownik wybierze dla danego zapytania opcję "na każdej stronie" i potwierdzi klawiszem **Akceptuj**, zapytanie zostanie wstawione do menu jako kolejna pozycja i od tej pory zapytanie można wykonywać jednym kliknięciem myszy.

#### **Lista zgłoszeń**

Domyślnie lista wybranych zgłoszeń zawiera kolumny jak na **rys.1.18.** W **tabeli 1.5** opisano znaczenie poszczególnych kolumn na liście zgłoszeń.

|                     | Lista zgłoszeń       |                       |                                                                                                |                  |                              |                             |               |                     |                           |                                       |
|---------------------|----------------------|-----------------------|------------------------------------------------------------------------------------------------|------------------|------------------------------|-----------------------------|---------------|---------------------|---------------------------|---------------------------------------|
|                     |                      |                       |                                                                                                |                  |                              | Hon Feb 4 15:06:27 CET 2013 |               |                     |                           |                                       |
| Humer<br>zgłoszenia | Rodzai<br>zaloszenia | Watmość<br>zaloszenia | <b>Priorytet Otwarte</b>                                                                       |                  | Właściciel                   | Kontrabent Status           |               | Rozwiązanie Produkt |                           | <b>Temat zgłoszenia</b>               |
| 52416               | blad                 | normalny              | $\frac{1}{2}$                                                                                  | 2011-03-01       | <b>Jku @simple.com.pl</b>    | HALS IK                     | <b>RESOLV</b> | <b>FDID</b>         | (ERP)FK (S                | <b>HIRIIIIIIIIIIIIII</b>              |
| 52417               | blad                 | normalny              | $\sim$                                                                                         | 2011-03-01       | Sudburgle.com.pl             | HALS 30                     | <b>RESOLV</b> | <b>FDED</b>         | <b>BERP'SFK (S)</b>       | ÷                                     |
| 52419               | bład                 | normalny              | $\overline{a}$                                                                                 | 2011-03-01       | <b>Jou Braingle</b> , com.pl | HALS_3K                     | <b>RESOLV</b> | <b>FDED</b>         | (ERP)FK (S                | <b>VVV</b>                            |
| 52445               | blad                 | malo ważny            |                                                                                                | 2011-03-01       | bgr @simple.com.pl           | HALS_3K                     | VERIFI        | <b>INVAL</b>        | <b>BRPOFIC (S)</b>        | weryfikacja zgłoszenia #51776         |
| 52447               | blad                 | malo watny            |                                                                                                | 2011-03-01       | bgr@simple.com.pl            | HALS_3C                     | VERIFT        | <b><i>DOVAL</i></b> | <b>(ERP)FK (S)</b>        | weryfikacja zgloszenia #51776         |
| 54797               | uwagi                | normalny              | $\sim$                                                                                         | 2011-06-03       | mpi@smple.com.pl             | HALS_3C                     | RESOLV        | <b>INVAL</b>        | (ERP) FK (S               | <b>TEST</b>                           |
| 54798               | <b>UWAG</b>          | normalny              | $\sim$                                                                                         | 2011-06-03       | an Beinple.com.pl            | HALS 30                     | <b>RESOLV</b> | <b>THVAL</b>        | (ERP) OT (S               | TEST or 2                             |
| 54799               | <b>UWAG</b>          | normalny              | $\sim$                                                                                         | 2011-06-03       | ani@simple.com.pl            | HALS_3K                     | <b>RESOLV</b> | <b>INVAL</b>        | (ERP) OT (S               | Test or .3                            |
| 54800               | uwagi                | normalny              | ÷                                                                                              | 2011-06-03       | mpi@simple.com.pl            | HALS_IK                     | <b>RESOLV</b> | <b>DWAL</b>         | <b>BERP'JMT (S)</b>       | test nr.4                             |
| 55343               | blad                 | normalny              | $\sim$                                                                                         | 2011-06-29       | ws@simple.com.pl             | HALS 30                     | <b>RESOLV</b> | <b>INVAL</b>        | <b>GRP)MT (S)</b>         | test                                  |
| 55957               | bład                 | normalny              | $\frac{1}{2}$                                                                                  | 2011-07-27       | fits@simple.com.pl           | HALS_3K                     | <b>RESOLV</b> | <b>INVAL</b>        | <b>(ERP) OT (S)</b>       | best!!! nie obskigiwać                |
| 57211               | blad                 | normalny              | $\sim$                                                                                         | 2011-09-27       | não Brancie, com ol          | HALS JK                     | <b>RESOLV</b> | <b><i>DOVAL</i></b> | (ERP)OT (S                | test nie obsługiwać                   |
| 57212               | blad                 | normalny              | $\sim$                                                                                         | 2011-09-27       | mpi@simple.com.pl            | HALS X                      | RESOLV        | <b>INVAL</b>        | <b>ERPIFK (S)</b>         | test                                  |
| 57213               | blad                 | normalny              | $\frac{1}{2} \left( \frac{1}{2} \right) \left( \frac{1}{2} \right) \left( \frac{1}{2} \right)$ | 2011-09-27       | mpi@simple.com.pl            | HALS_X                      | <b>RESOLV</b> | <b>THIAL</b>        | (ERP)MT (S                | <b>Test</b>                           |
| 57215               | blad                 | normalny              | $\sim$                                                                                         | 2011-09-27       | mkp-Brample.com.pl           | HALS JK                     | <b>RESOLV</b> | <b>DWAL</b>         | (ERP) OT (S               | test                                  |
| 57238               | blad                 | normalny              | $\sim$                                                                                         | 2011-09-28       | kno@simple.com.pl            | HALS_3C                     | <b>RESOLV</b> | <b><i>DWAL</i></b>  | (ERP) FK (S               | <b>KENERANCER</b>                     |
| 57239               | blad                 | normalny              | $\frac{1}{2}$                                                                                  | 2011-09-28       | kro@simple.com.pl            | HALS  X                     | <b>RESOLV</b> | <b>INVAL</b>        | <b><i>CERP)FK (S)</i></b> | a                                     |
| 57517               | blad                 | normalny              | $\sim$                                                                                         | 2011-10-07       | Buildismple.com.pl           | HALS 30                     | <b>RESOLV</b> | <b>INVAL</b>        | <b>JERP'JFK (S)</b>       | Test                                  |
| 57895               | <b>UWAG</b>          | nomalny               | $\blacksquare$                                                                                 | $2011 - 10 - 21$ | Jisu @simple.com.pl          | HALS_3K                     | <b>RESOLV</b> | <b>INVAL</b>        | <b>GERPSFK (S)</b>        | test                                  |
| 58025               | blad                 | malo wazny            | $\sim$                                                                                         | $2011 - 10 - 26$ | bg/@simple.com.pl            | HALS_X                      | <b>RESOLV</b> | <b>DIVAL</b>        | <b>BRINGT (S)</b>         | bgi test                              |
| 58044               | blad                 | malo ważny:           |                                                                                                | $2011 - 10 - 27$ | bol Brançie, com.pl          | HALS                        | <b>RESOLV</b> | <b><i>DWAL</i></b>  | <b>BRINGT (S)</b>         | bgi - test wysylania zgłoszenia z ERP |
| 58048               | blad                 | malo wazny            |                                                                                                | $2011 - 10 - 27$ | bigt@smple.com.pl            | HALS 30                     | <b>RESOLV</b> | <b>INVAL</b>        | (ERP) OT (S               | bgj - test wysylania zgłoszenia z ERP |

Rys.1.18 Zawartość listy zgłoszeń

| Data utworzenia               | Data utworzenia zgłoszenia                                              |
|-------------------------------|-------------------------------------------------------------------------|
| Data zmiany                   | Data ostatniej zmiany w zgłoszeniu                                      |
| Data ostatniego<br>komentarza | Data ostatniego komentarza w zgłoszeniu                                 |
| Rodzaj zgłoszenia             | (błąd, upgrade, zamówienie, itd.)                                       |
| Ważność zgłoszenia            | Wart. zgodna z listą ważności rodzajów zgłoszeń                         |
| priorytet                     | Priorytet zgłoszenia (1 do 9)                                           |
| zgłaszający                   | Użytkownik który zgłosił dany problem                                   |
| status                        | Status zgłoszenia                                                       |
| rozwiązanie                   | Sposób rozwiązania zgłoszenia                                           |
| Moduł/temat                   | Funkcjonalność produktu, do której odnosi się zgłoszenie                |
| produkt                       | Produkt Simple którego dotyczy zgłoszenie                               |
| wersja                        | Wersja produktu której dotyczy zgłoszenie                               |
| Ident. umowy                  | Identyfikator umowy związanej z obsługą zgłoszenia                      |
| Kontrahent                    | Firma (klient Simple), której dotyczy zgłoszenie                        |
| projekt                       | Identyfikator projektu w ramach którego jest rozwiązywane<br>zgłoszenie |
| Kontrola jakości              | Użytkownik odpowiadający za kontrolę jakości rozwiązania                |
| Słowa kluczowe                | Użyte w zgłoszeniu słowa kluczowe                                       |

Tab.1.5 opis kolumn występujących na liście zgłoszeń

# <span id="page-14-0"></span>**2.4. Użytkownik**

#### <span id="page-14-1"></span>**2.4.1. Moje ustawienia**

Użytkownik może zmienić swoje hasło, e-mail (login) oraz dane osobowe.

Ustawiając "czy wysyłać aktualizacje" na 'TAK' można wyrazić zgodę na to, aby firma SIMPLE przesyłała na konto mailowe użytkownika informacje o nowych aktualizacjach oprogramowania.

Na czas nieobecności użytkownik może ustanowić zastępcę, który w określonym terminie będzie otrzymywać powiadomienia generowane przez zmiany w zgłoszeniach i będzie miał prawo edytować te zgłoszenia, w szczególności komentować i odpisywać na zapytania. Zastępca musi mieć aktywne konto w SYROPIE.

Ponadto można zdefiniować listę adresów email (rozdzielonych przecinkami), które nie muszą być użytkownikami SYROPA, którym będą wysyłane powiadomienia o zmianach w zgłoszeniach. Tu zdefiniowana lista będzie się domyślnie podpowiadać w nowych zgłoszeniach. W każdym zgłoszeniu można tę listę zmienić.

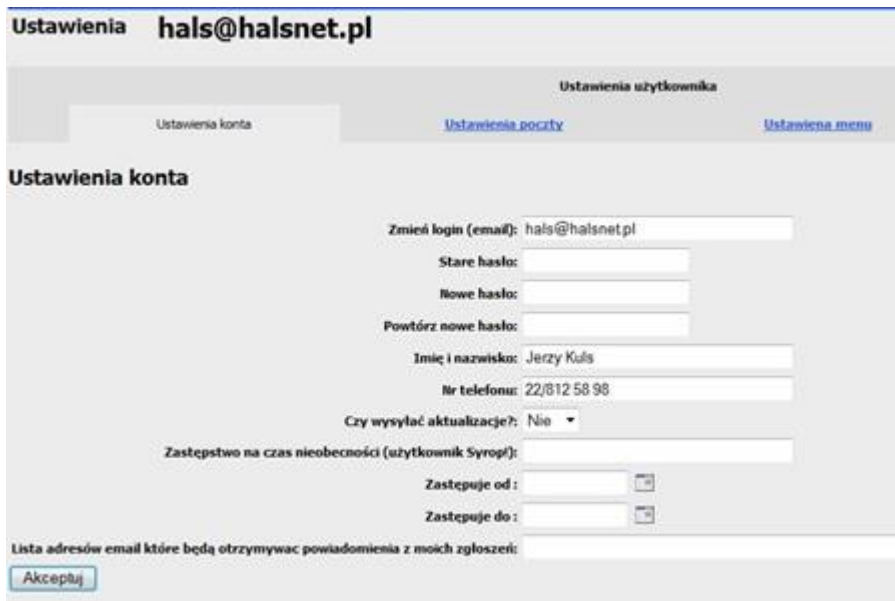

Rys. 1.19 Zarządzanie kontem użytkownika

#### <span id="page-15-0"></span>**2.4.2. Moje ankiety**

Po zakończeniu obsługi przez pracowników SIMPLE zgłoszenia dokonanego przez użytkownika, system SYROP wysyła na adres użytkownika zgłaszającego ankietę oceniającą poziom rozwiązania problemu. Na liście "Moje ankiety" są wszystkie ankiety, zarówno wypełnione jak niewypełnione. Ankiety , które na liście nie mają wpisanej osoby wypełniającej ankietę, użytkownik może edytować i wysłać na adres SIMPLE. Ankiety uprzednio wypełnione i wysłane mogą być tylko przeglądane.

#### <span id="page-15-1"></span>**2.4.3. Ustawienia firmy**

Użytkownik, o ile jego firma posiada licencje na SIMPLE.ERP ma tu **(rys.1.20)** możliwość wpisania danych aktualnie posiadanej wersji oprogramowania. Można również sprawdzić terminy opieki i gwarancji na wszystkie moduły (opcja Lista licencji udzielonych przez SIMPLE) oraz dodać załączniki dokumentujące umowy z SIMPLE oraz sposób realizacji tych umów. Można też udostępnić wszelkie inne istotne dokumenty. Dostęp do tych załączników i wszystkich danych widocznych na tej stronie mają wyłącznie pracownicy firmy-klienta oraz SIMPLE S.A.

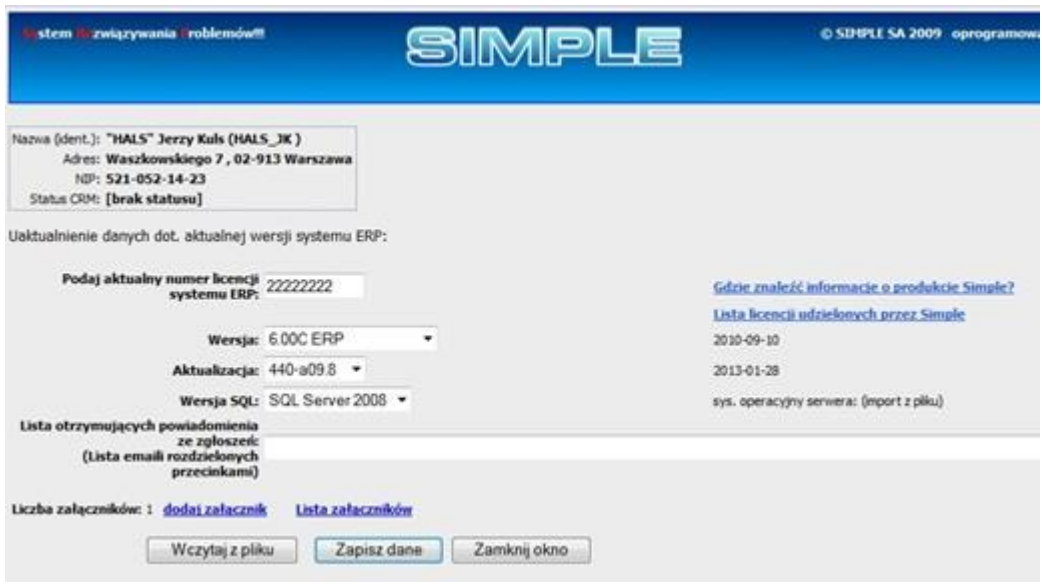

Rys. 1.20 Dane firmy użytkownika

### <span id="page-16-0"></span>**2.4.4. Pobieranie wersji instalacyjnych oprogramowania**

| Aktualizacje do wersji 6.00C |               |                      |                                                                                                    |  |  |  |  |
|------------------------------|---------------|----------------------|----------------------------------------------------------------------------------------------------|--|--|--|--|
| Plik do pobrania             | Rozmiar<br>MB | Data<br>wersji       | Opis zmian                                                                                                    |  |  |  |  |
| aktualizacja 600c a12.7r.zip |               | 306.6 2013-12-23     | Zawiera zmiany dotyczące VAT i Płatnika.Wymaga mapowania danych w module PERSONEL i nadania uprawnień do<br>dodanych funkcji.                                         |  |  |  |  |
| aktualizacia 600c a12.6.zip  |               | 298.9 2013-12-04     | Wymaga mapowania danych w module PERSONEL i nadania uprawnień do dodanych funkcji.                                                                                    |  |  |  |  |
| aktualizacia 600c a12.5.zip  |               | 294.8 2013-11-25     | Może wymagać mapowania danych w module PERSONEL i nadania uprawnień do dodanych funkcji.                                                                              |  |  |  |  |
| aktualizacja 600c a12.4.zip  |               | 294.4 2013-11-15     | Tw.                                                                                                    |  |  |  |  |
| aktualizacja 600c a12.3.zip  |               | 294.3 2013-11-08     | <b>BW.</b>                                                                                                    |  |  |  |  |
| aktualizacja 600c a12.2.zip  |               | 291.3 2013-10-30     | fw.                                                                                                    |  |  |  |  |
| aktualizacja 600c a12.1r.zip |               | 291.1 2013-10-22     | Zawiera rozszerzenia R01 (30.09.2013), zmiana obsługi statusów List Plac. Może wymagać mapowania danych w module<br>PERSONEL i nadania uprawnień do dodanych funkcji. |  |  |  |  |
| aktualizacja 600c a12.0.zip  |               | 287.1 2013-10-03     | Zmiana obsługi statusów List Plac. Może wymagać mapowania danych w module PERSONEL i nadania uprawnień do<br>dodanych funkcji.                                        |  |  |  |  |
| aktualizacja 600c a11.9.zip  |               | 282.7 2013-09-18     | Może wymagać mapowania danych w module PERSONEL i nadania uprawnień do dodanych funkcji.                                                                              |  |  |  |  |
| aktualizacja 600c a11.8.zip  |               | 282.1 2013-08-19     | TW.                                                                                                    |  |  |  |  |
| aktualizacia 600c a11.7.zip  |               | 281.3 2013-08-19     | <b>Iw</b>                                                                                                    |  |  |  |  |
| aktualizacja 600c a11.6r.zip |               | 277.0 2013-07-19     | tw.                                                                                                    |  |  |  |  |
| aktualizacja 600c a11.5.zip  |               | 279.1 2013-07-09     | Wymaga mapowania danych w module PERSONEL i nadania uprawnień do dodanych funkcji.                                                                                    |  |  |  |  |
| aktualizacja 600c a11.4.zip  |               | 278.8 2013-07-02     | Tw.                                                                                                    |  |  |  |  |
| aktualizacja 600c a11.3.zip  |               | 277.9 2013-06-24     | Zastępuje 11.2. Może wymagać mapowania danych w module PERSONEL i nadania uprawnień do dodanych funkcji.                                                              |  |  |  |  |
| aktuakzacia 600c a11.1.zip   |               | 273.8 2013-05-31     | Tw.                                                                                                    |  |  |  |  |
| aktualizacja 600c a11.0.zip  |               | 269.1 2013-05-23     | Zastępuje A10.9. Może wymagać mapowania danych w modułe PERSONEL i nadania uprawnień do dodanych funkcji.                                                             |  |  |  |  |
| aktualizacja 600c a10.8.zip  |               | 265.6 2013-04-25     | Może wymagać mapowania danych w module PERSONEL i nadania uprawnień do dodanych funkcji.                                                                              |  |  |  |  |
| aktualizacia 600c a10.7.zip  |               | 267.1 2013-04-17 jw. |                                                                                                    |  |  |  |  |
| aktualizacja 600c a10.6.zip  |               | 263.9 2013-04-09     | t yw.                                                                                                    |  |  |  |  |

Rys. 1.21 Pobieranie aktualizacji SIMPLE.ERP

Użytkownik – przedstawiciel klienta ma udostępnione tylko te wersje SIMPLE.ERP, które były wydane podczas aktywności licencji jego firmy na te produkty. O zakresie widoczności aktualizacji decyduje data ważności gwarancji i data ważności abonamentu.

## <span id="page-17-0"></span>**2.5. Administracja**

Użytkownik SYROPA, któremu administrator przyznał prawo do edycji innych użytkowników ma w menu **Administracja** dostępną funkcję edycji użytkowników **(rys. 1.22)**.

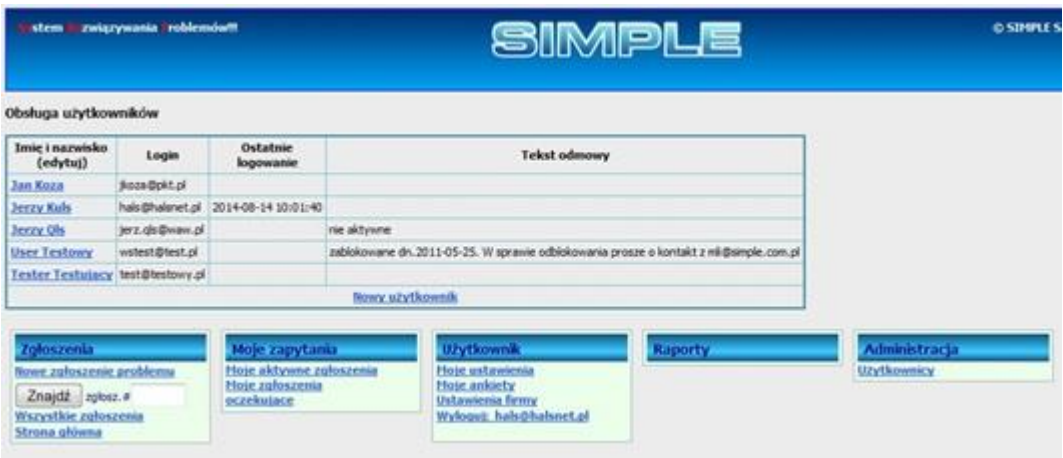

Rys. 1.22 Edycja danych użytkowników – lista

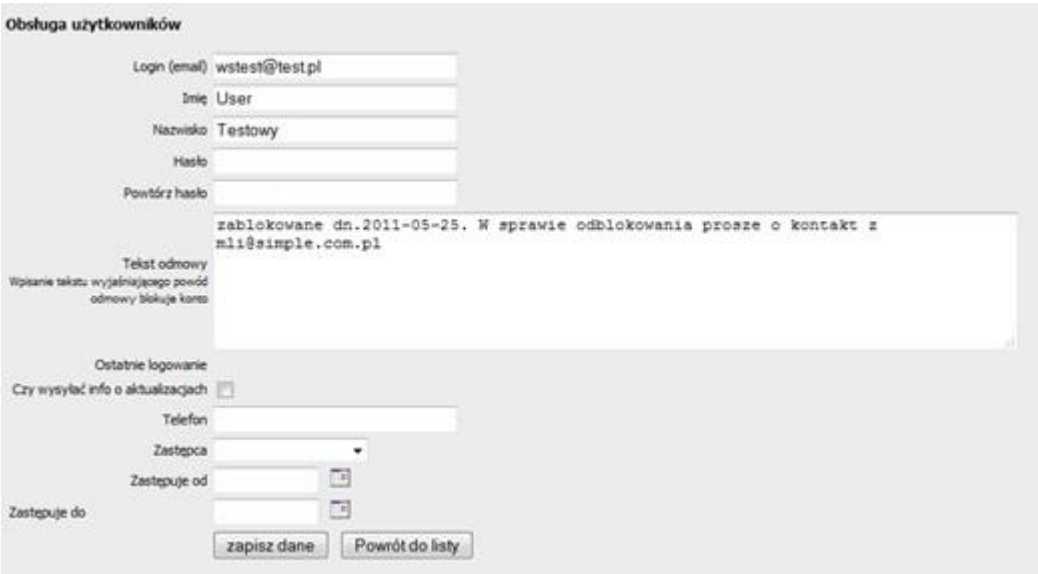

Rys.1.23 Zmiana danych użytkownika

Edytując dane użytkownika (rys. 1.23) należy zwrócić uwagę na następujące pola:

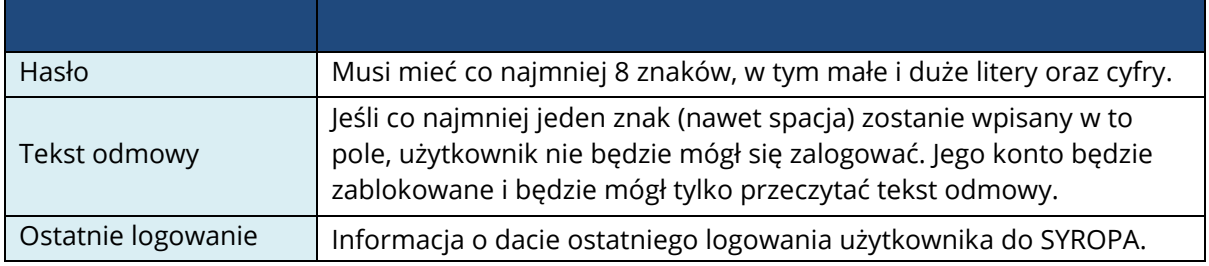

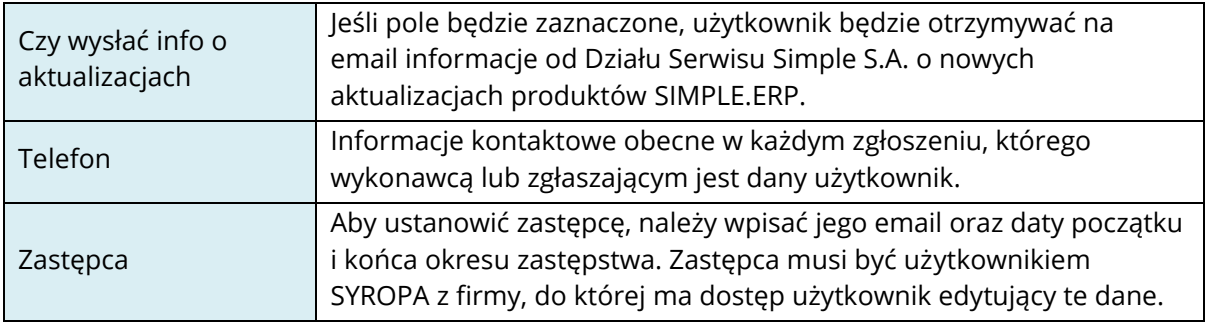

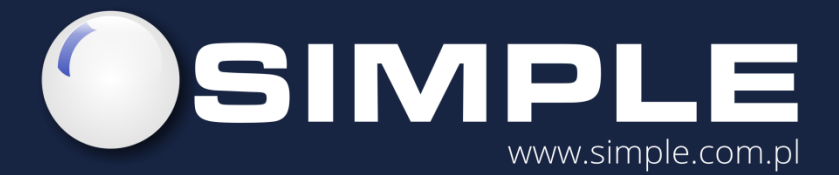

SIMPLE S.A. ul. Bronisława Czecha 49/51 04-555 Warszawa

tel.: (22) 812 58 98 fax.: (22) 815 49 83 simple@simple.com.pl